# **PSYCKES-Medicaid**

# **Statewide Reports User's Guide**

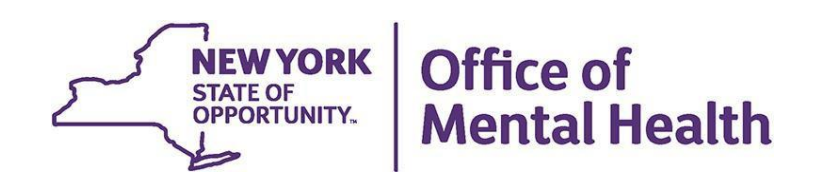

## **Table of Contents**

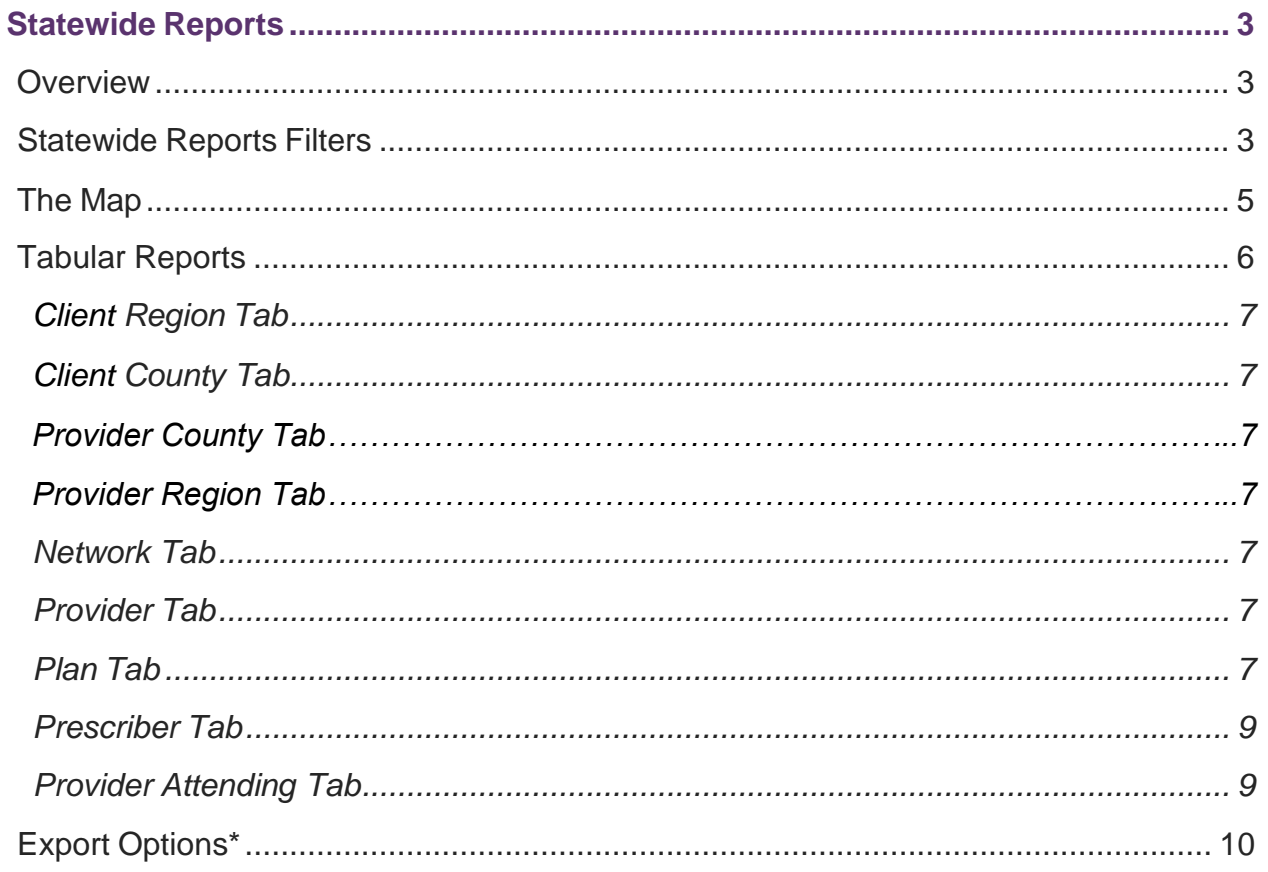

### <span id="page-2-0"></span>**Statewide Reports**

#### <span id="page-2-1"></span>*Overview*

 can also view quality indicator information at the level of the prescriber and provider Statewide Reports provides users with a color-coded New York State map and tabular reports that highlight variations in prevalence rates for a selected quality indicator. Quality indicator information is available at the region, county, network, provider, and Managed Care Plan level. Users designated as state-level users (e.g., OMH leadership) attending.

#### <span id="page-2-2"></span>*Statewide Reports Filters*

To use Statewide Reports, click on the "Statewide Reports" tab of the PSYCKES-Medicaid menu header [\(Figure 1\)](#page-3-0). The screen will display the filters listed below. All selected filter conditions are carried forward to the map and tabular QI reports.

- Indicator Set (mandatory field) MC Product Line<br>■ Indicator Type = Age Group
- 
- 
- 
- 
- 
- Indicator Type Age Group<br>■ Program Type Program Type Provider Location Provider Location
	-

 When an option in the Indicator Set filter is selected, the sub-indicators for the selected Indicator Set will populate in the Indicator Type filter. Similarly, when an option in the Region filter is selected, the County filter will display counties in that region.

Click "Submit" to generate a statewide report based on the selected filters.

Click "Reset" to reset all filters.

**Note:** A link to "Indicator Definitions" will open a PDF with definitions for each indicator set and its indicator types (Figure 2).

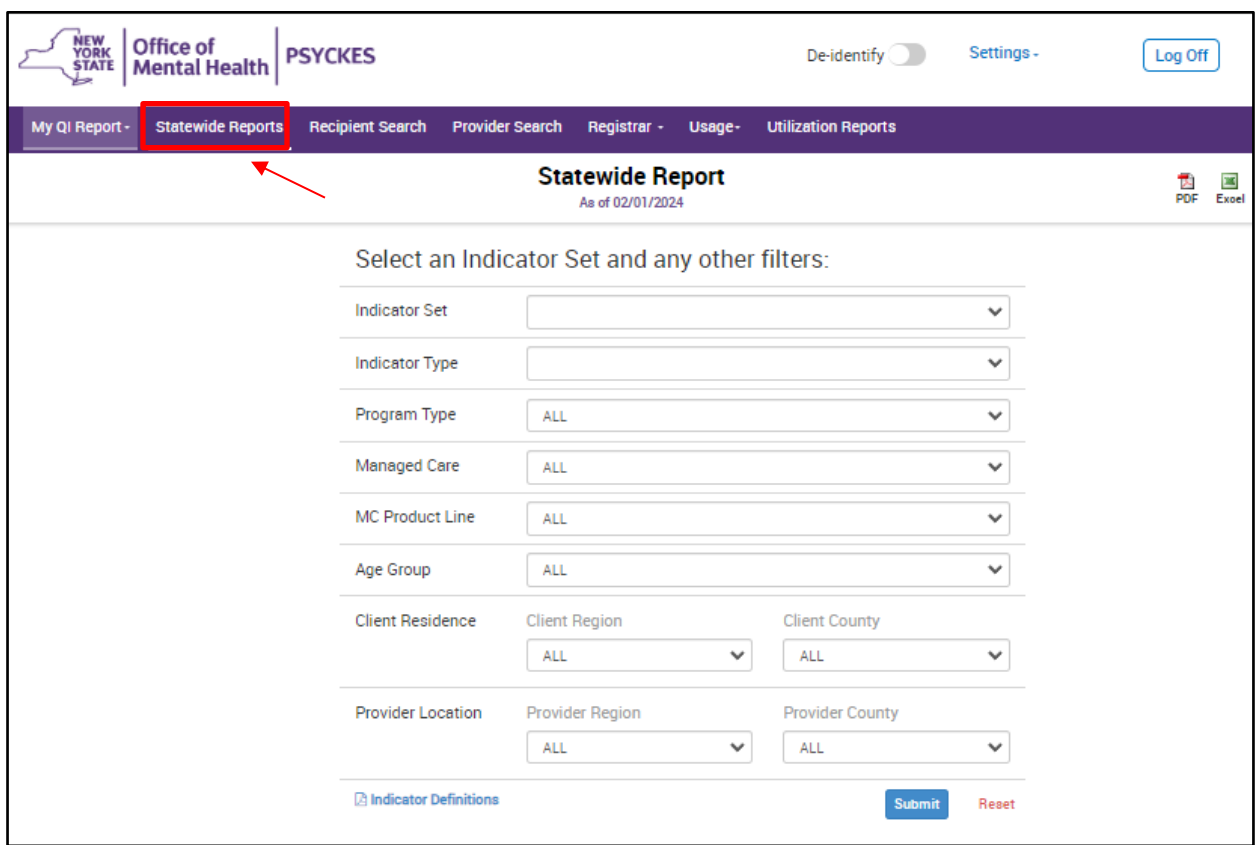

**Figure 1. Statewide Reports Modify Filter Screen** 

<span id="page-3-0"></span>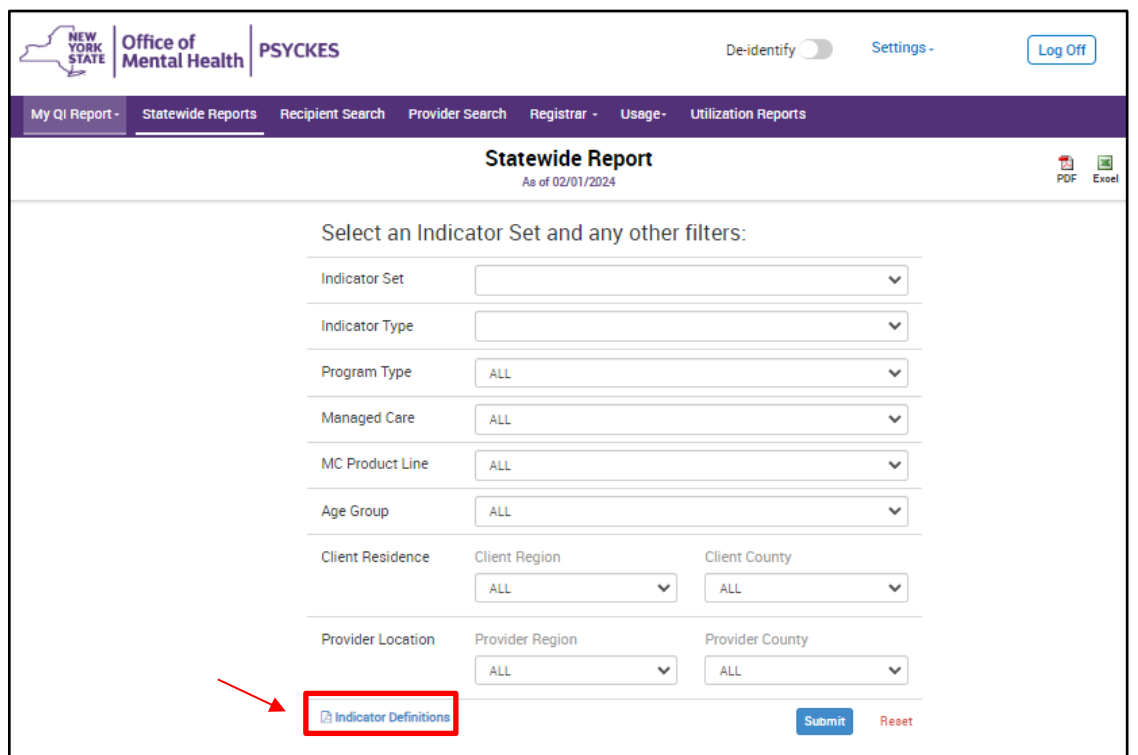

**Figure 2. Indicator Definitions** 

#### <span id="page-4-0"></span>*The Map*

The map of New York State provides a visual representation of the percentage of clients flagged for the selected quality indicator, organized by provider's county (Figure 3). Hovering the mouse over any of the counties will have a small box appears providing the following details about each county:

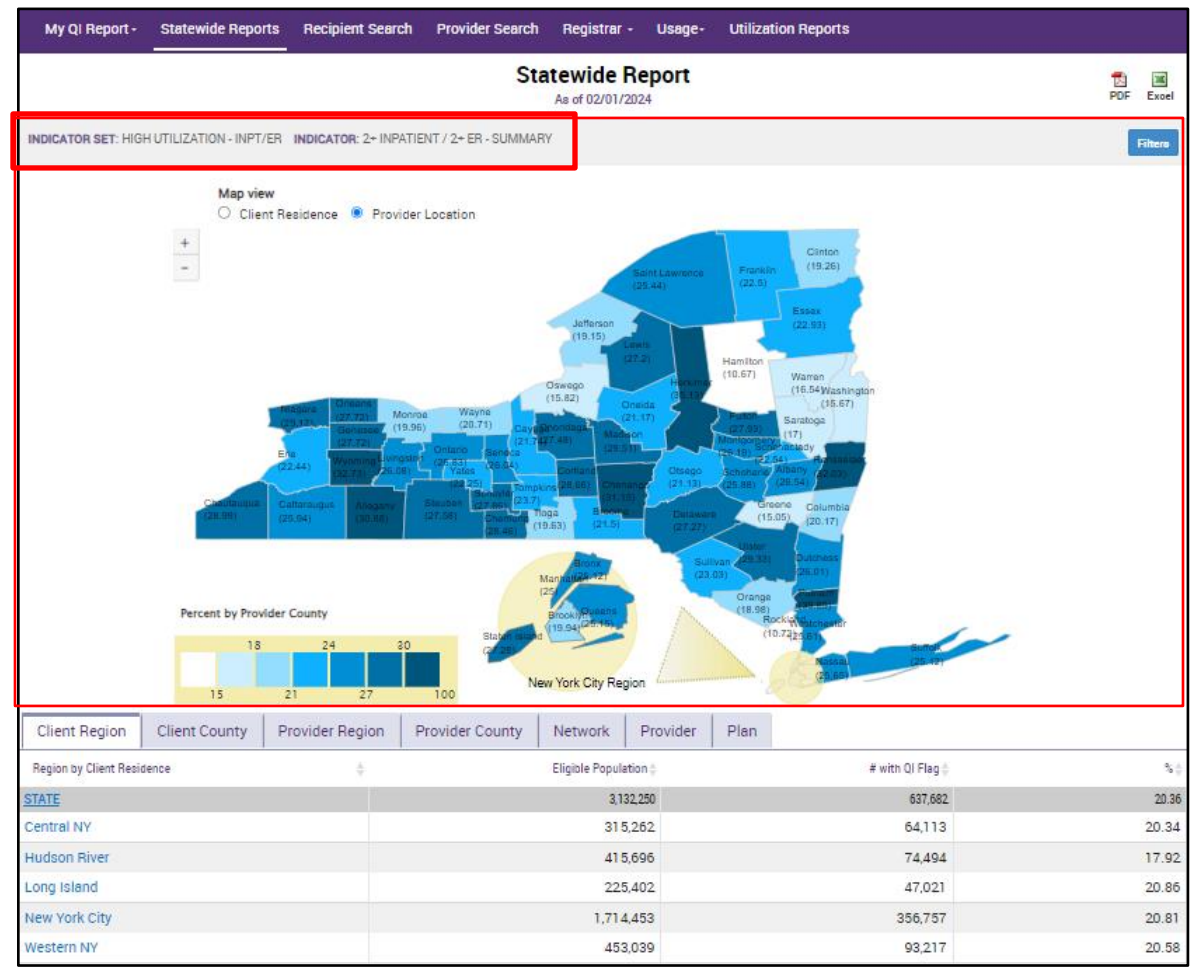

**Figure 3. Statewide Reports: Map by NYS County** 

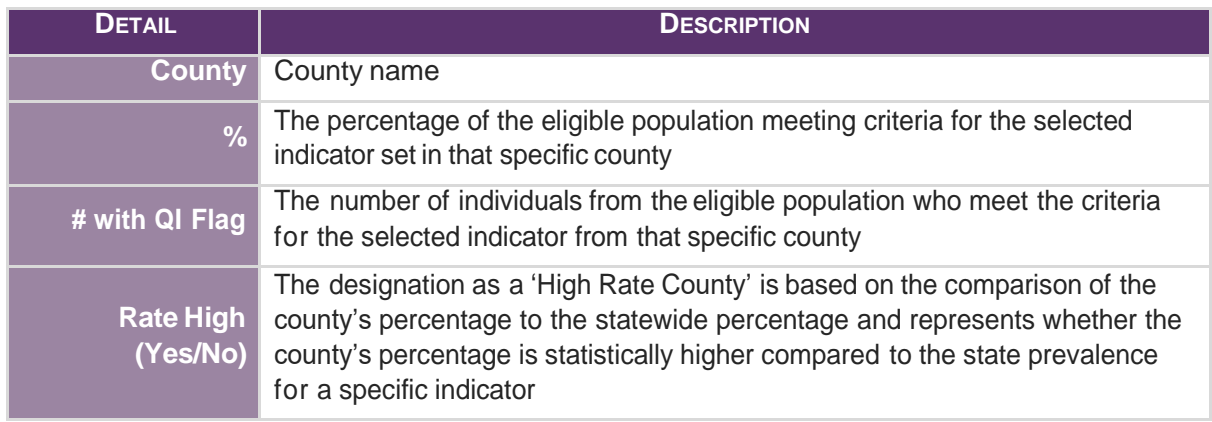

#### <span id="page-5-0"></span>*Tabular Reports*

In the section below the map provides information on the selected quality indicator in tabular form. All users will see seven tabs: Client Region, Client County, Provider Region, Provider County, Network, Provider, and Plan. State-level users will see two additional tabs: Prescriber and Provider Attending. For each tab, data pertaining to the State will always be displayed at the top of the table, followed by data pertaining to each of the tabs below.

<span id="page-6-0"></span>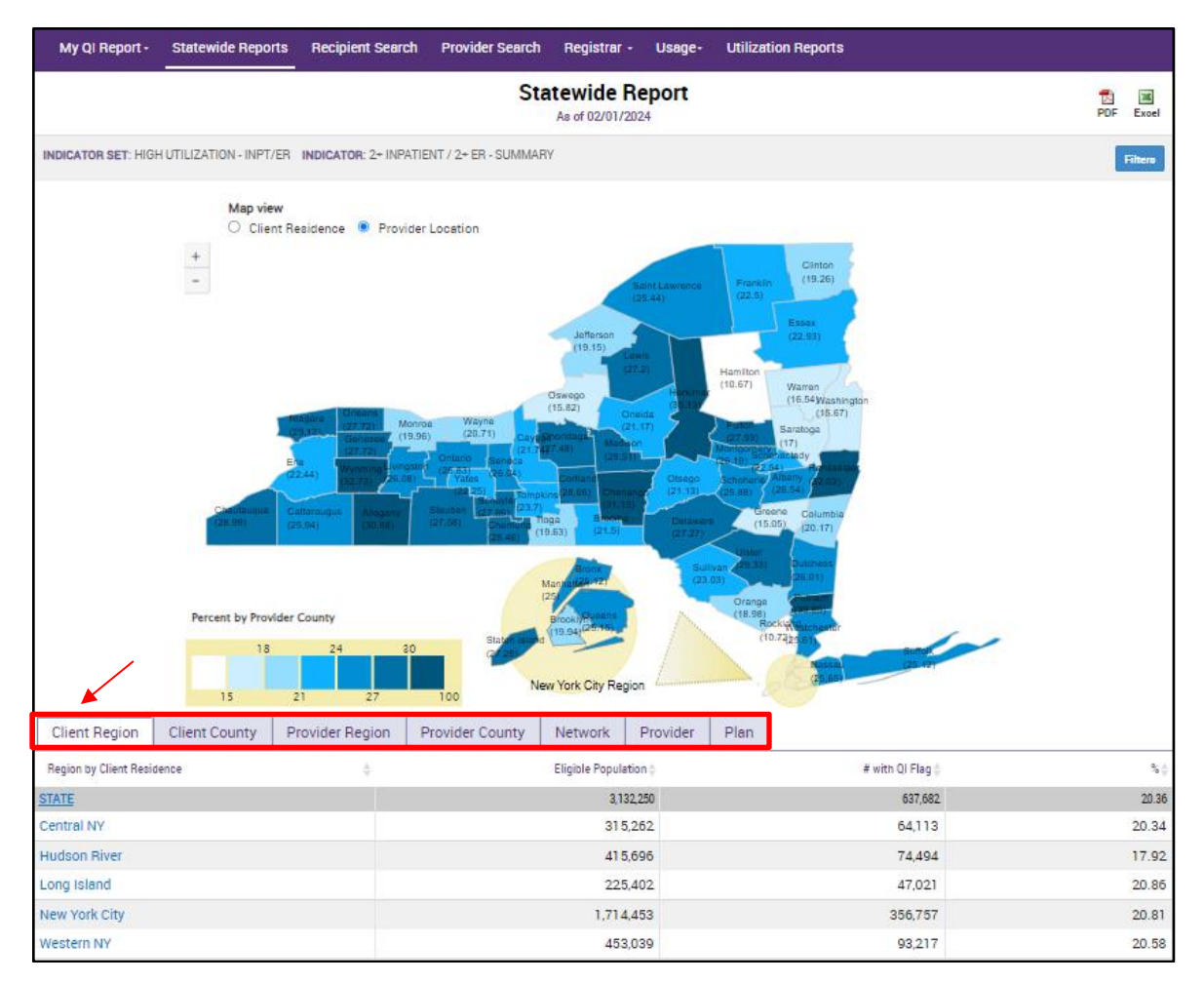

**Figure 4. Statewide Reports: Tabular Report** 

#### **The following information is provided in a table, under each tab:**

**Client Region Tab**: Region by Client Residence Name, Eligible Population, # with QI Flag, %

**Client County Tab**: County by Client Residence Name, Eligible Population, # with QI Flag, %, Rate High

**Provider Region Tab**: Region by Provider Location Name, Eligible Population, # with QI Flag, %

**Provider County Tab: County by Provider Location Name, Eligible Population, # with** QI Flag, %, Rate High

**Network Tab**: Network Name, Eligible Population, # with QI Flag, %, Rate High

**Provider Tab:** Provider Name, Eligible Population, # with QI Flag, %, Rate High,

Clicking on any region, county, network, or provider within a tab will take users to the QI Overview screen for the selection made. Agency level users will be able to view summary statistics for each indicator but will not be able to view clinical summaries for any clients without consent/ER level of access

**Plan Tab: Plan Name, Eligible Population, # with QI Flag, %, Rate High** 

 Clicking on a Managed Care plan name from the Plan tab will take users to the displayed for the selected plan, users can select Indicators for additional information including a list of agencies serving recipients enrolled in that plan. QI Overview Screen for the selected plan. Once the QI Overview screen is (Figures 5 & 6)

 following message will appear in that tab. Note: If no data is available for any of the filter conditions selected, the

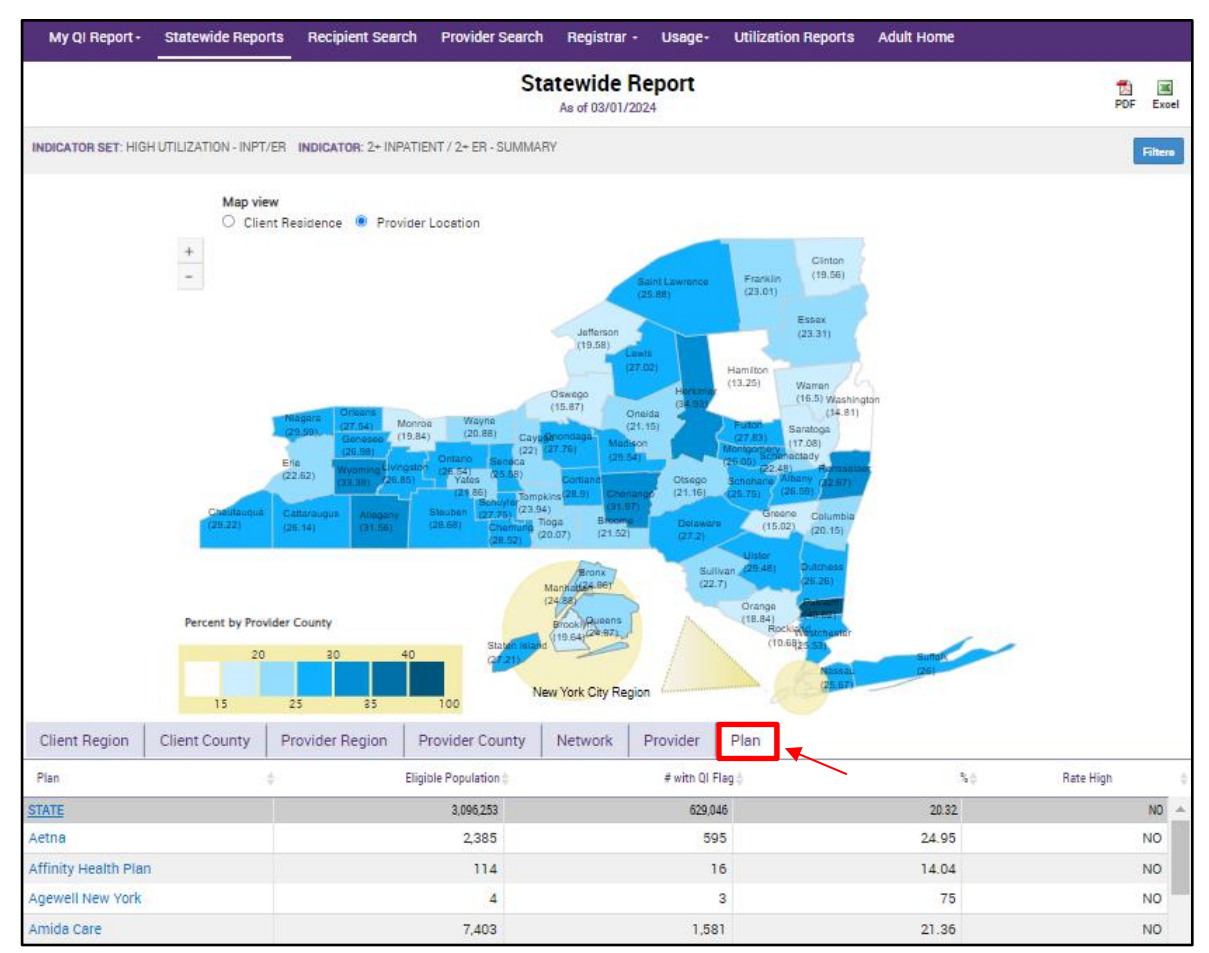

**Figure 5. Statewide Reports: Plan** 

| My QI Report -<br><b>Statewide Reports</b>                                                                                                  | <b>Recipient Search</b> | <b>Provider Search</b>       | Registrar -<br>Usage-                                                  |      | <b>Utilization Reports</b> |                                                 |
|----------------------------------------------------------------------------------------------------|-------------------------|------------------------------|------------------------------------------------------------------------|------|----------------------------|-------------------------------------------------|
| <b>≮ Statewide Report</b>                                                                                                    |                         |                              | MAIN STREET HEALTH PLAN<br>Quality Indicator Overview As Of 02/01/2024 |      |                            | B<br>ъ<br>O View: Standard<br>v<br>PDF<br>Excel |
| PROGRAM TYPE ALL AGE GROUP: ALL MC PRODUCT LINE: ALL PROVIDER REGION: ALL PROVIDER COUNTY: ALL CLIENT REGION: ALL CLIENT COUNTY: ALL        |                         |                              |                                                                        |      |                            | Filtero<br>Repet                                |
| Indicator Set: High Utilization - Inpt/ER Indicator: 2+ Inpatient / 2+ ER - Summary                                                         |                         |                              |                                                                        |      |                            |                                                 |
| Indicator<br>Provider<br><b>Indicator Set</b>                                                                                               |                         |                              |                                                                        |      |                            |                                                 |
| Quality Improvement Indicators (As Of 02/01/2024) Run monthly on all available data as of run date                                          |                         |                              |                                                                        |      |                            |                                                 |
| ٨<br>Name                                                                                                    | Population              | Eligible Population $\quad$  | # with QI Flag                                                         | ۹,   | Statewide <sup>5</sup>     | 25%<br>50%<br>75%<br>100%                       |
| BH QARR - Improvement Measure                                                                                                    | All                     | 22.301                       | 8,708                                                                  | 39   | 37.7                       | 39                                              |
| <b>General Medical Health</b>                                                                                                    | All                     | 516,479                      | 62,657                                                                 | 121  | 13.2                       |                                                 |
| Health Home Care Management -<br>Adult                                                                                                    | Adult 18+               | 37,400                       | 32,733                                                                 | 87.5 | 87.1                       |                                                 |
| High Utilization - Inpt/ER                                                                                                    | All                     | 516,580                      | 116,548                                                                | 22.6 | 20.4                       | 22.6                                            |
| Polypharmacy                                                                                                    | All                     | 56.253                       | 6.561                                                                  | 11.7 | 11.8                       | 11.7                                            |
| Preventable Hospitalization                                                                                                    | Adult                   | 351,147                      | 2516                                                                   | 0.7  | 0.8                        | 0.7                                             |
| Readmission Post-Discharge from any<br>Hospital                                                                                             | All                     | 73,413                       | 8,419                                                                  | 11.5 | 11.2                       | 11.5<br>n s                                     |
| Readmission Post-Discharge from this<br>Hospital                                                                                            | All                     | 66,250                       | 7,664                                                                  | 11.6 | 10.7                       | 11.6<br>15.7                                    |
| <b>Treatment Engagement</b>                                                                                                    | Adult 18-64             | 17,741                       | 6.473                                                                  | 36.5 | 35.4                       | 36.5<br>it a                                    |
| Performance Tracking Indicators (As Of 08/01/2023) Reflects the most recent performance tracking data run by the Department of Health (DOH) |                         |                              |                                                                        |      |                            |                                                 |
| Name                                                                                                    | Population              | Eligible Population $\oplus$ | # with QI Flag                                                         |      | Statewide %                | 25%<br>50%<br>75%<br>100%                       |
| General Medical Performance<br><b>Tracking Measure</b>                                                                                      | All                     | 175,733                      | 66.289                                                                 | 37.7 | 38                         | 37.7                                            |
| MH Performance Tracking Measure                                                                                                    | All                     | 32,437                       | 17,214                                                                 | 53.1 | 52.3                       | 53.1<br>$^{3}$                                  |
| SUD Performance Tracking Measure                                                                                                    | Adol & Adult (13+)      | 49,380                       | 38,399                                                                 | 77.8 | 76.9                       | 77.8<br>is.e                                    |
| Vital Signs Dashboard - Adult                                                                                                    | Adult                   | 117,325                      | 60,042                                                                 | 51.2 | 50.4                       | 51.2                                            |
| Vital Signs Dashboard - Child                                                                                                    | Child & Adol            | 163,280                      | 42,605                                                                 | 26.1 | 29.5                       | to e                                            |

**Figure 6. Plan QI Overview Screen** 

#### **State-level users will also see the following tabs in Statewide Reports:**

**Prescriber Tab:** Lists prescribers entered on pharmacy claims for clients that meet criteria for selected filter and lists the Prescriber Name, Profession, License, NPI #, County, Eligible Population, # with QI Flag, %, and Rate High

**Provider Attending Tab:** Lists individuals entered as "attending provider" on Medicaid claim(s) for services provided to clients, based on the selected filters and lists the Provider Attending Name, Profession, License, NPI #, County, Eligible Population, # with QI Flag, %, and Rate High

#### <span id="page-9-0"></span>*Export Options*

Users can export the Map and Tabular data to PDF or export just the tabular data to Excel by clicking on the corresponding icon on the top right corner of the screen.

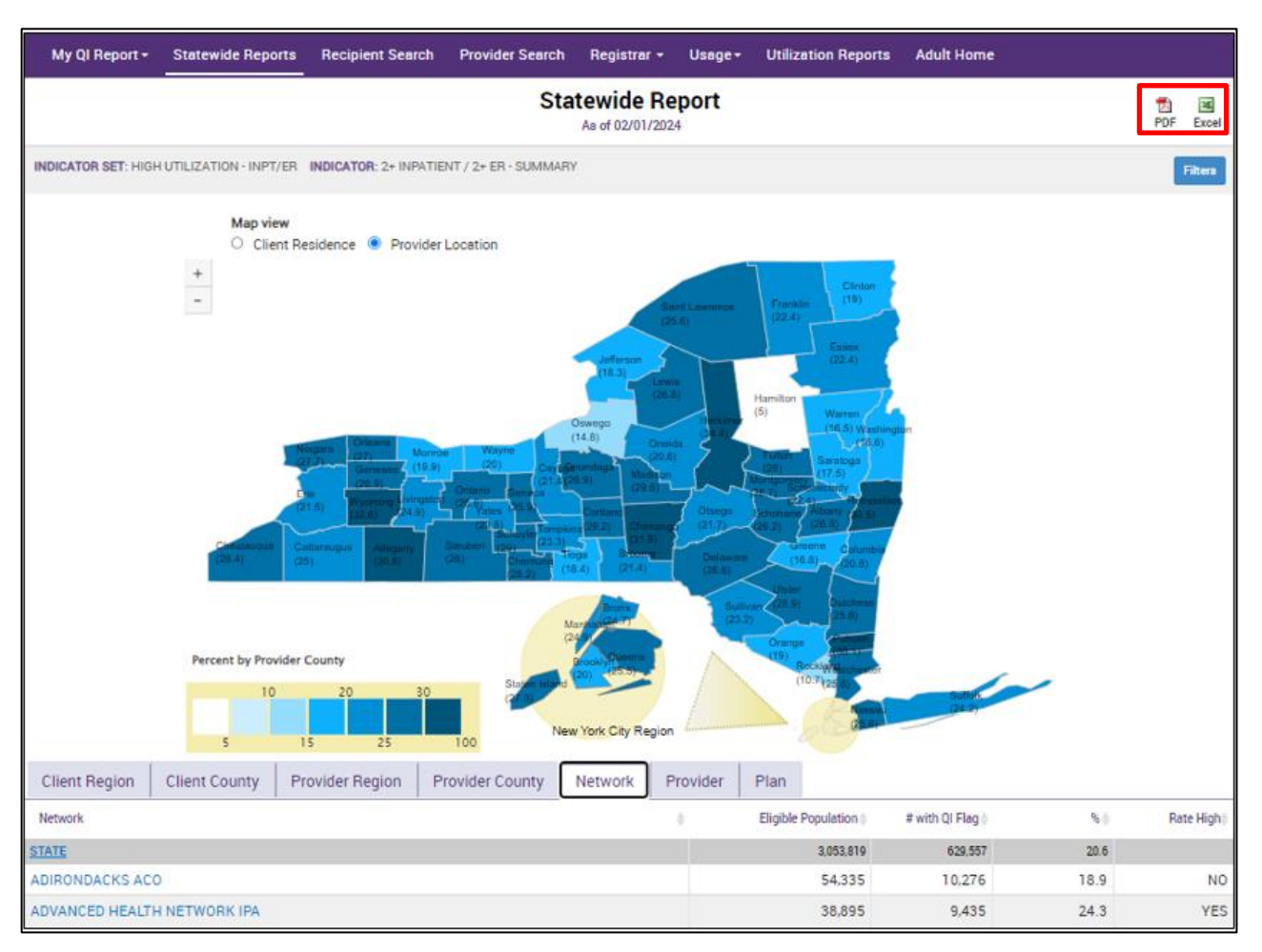

**Figure 7. Exporting the Excel** 

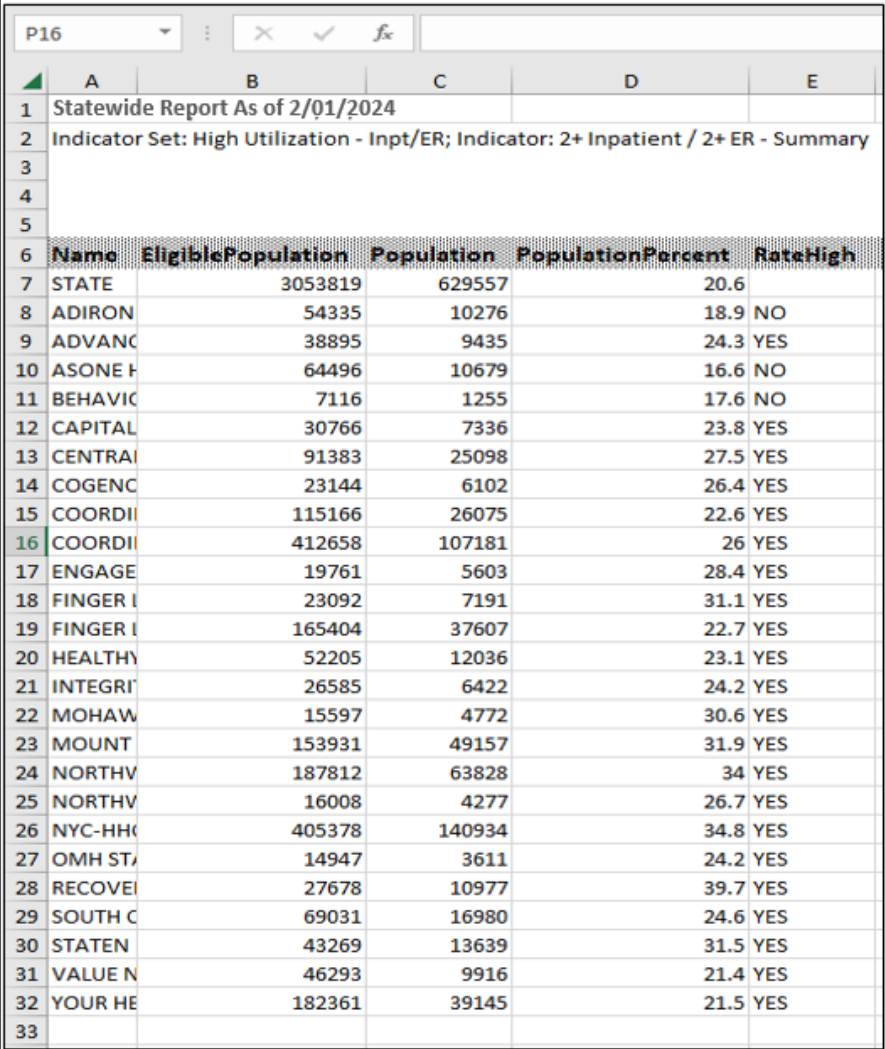

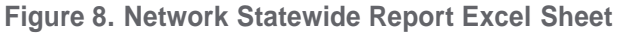